# DC-F80 Quick Start Guide Water Western Western Western Western Western Western Western Western Western Western Western Western Western Western Western Western Western Western Western Western Western Western Western Western

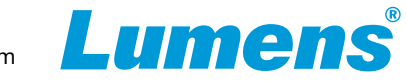

## **Important**

Please activate your warranty: www.MyLumens.com/reg.

To download the updated software, multilingual manuals, and Quick Start Guide, please visit Lumens™ website at: https://www.MyLumens.com/support.

### **1. Product Introduction**

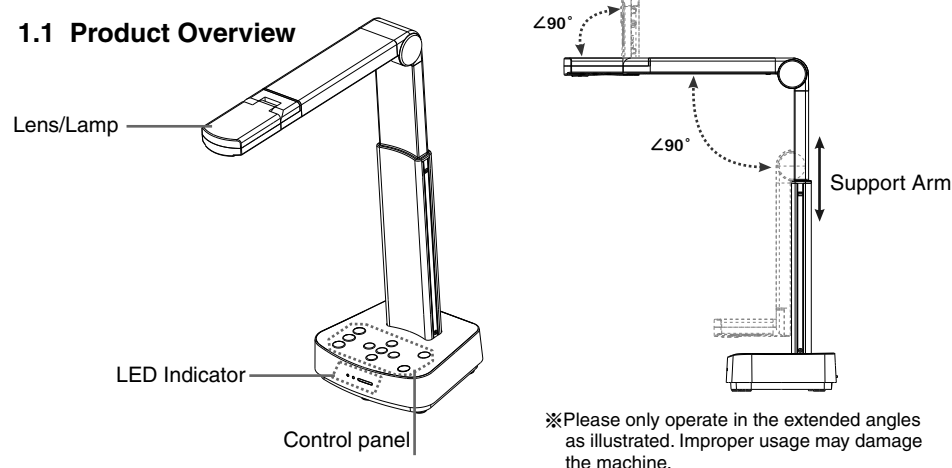

l Reset Button

m DIP Switch Setting

Ů

圇

o HDMI output port p USB Type-B port

n HDMI/USB mode switch button

#### **1.2 I**/**O Interface**

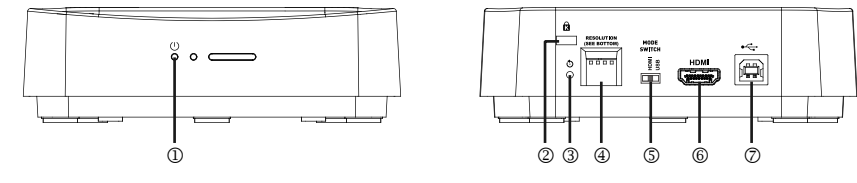

1) Power LED Indicator Power LED Indicator **CENNA CONTACT CONTROL** CONSIDENT CONTROLLER

# **2. Installation and Connections**

**Connect to a projector, monitor or TV(HDTV)**

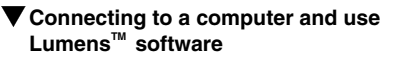

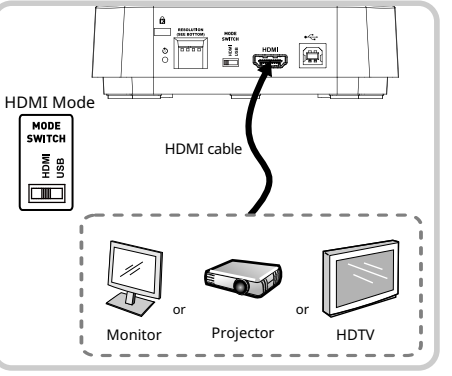

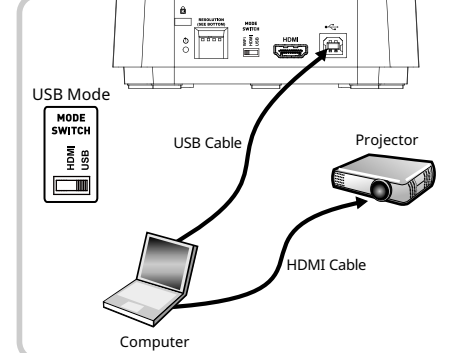

\* Please download the relevant software from Lumens website.

### **3. Start Using**

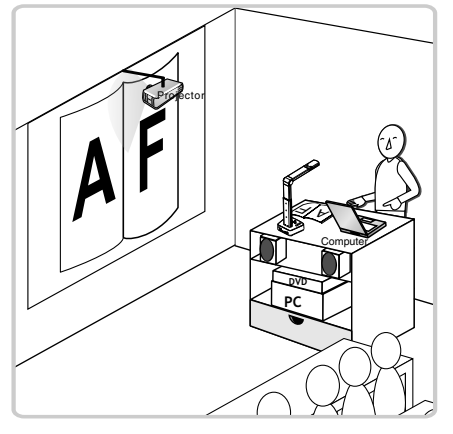

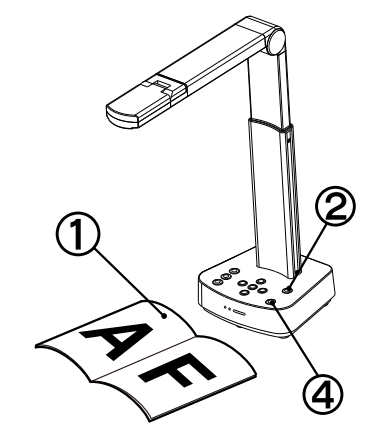

- $\bigcirc$ Place an object to be displayed under the camera.
- $(2)$ Turn on the power.  $\boxed{\circledcirc}$
- $\circledS$ Adjust the support arm and lens to the appropriate positions.
- Press [AUTO TUNE] auto button to optimize the image. 4
- 5 You are ready to teach/present.